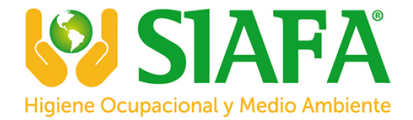

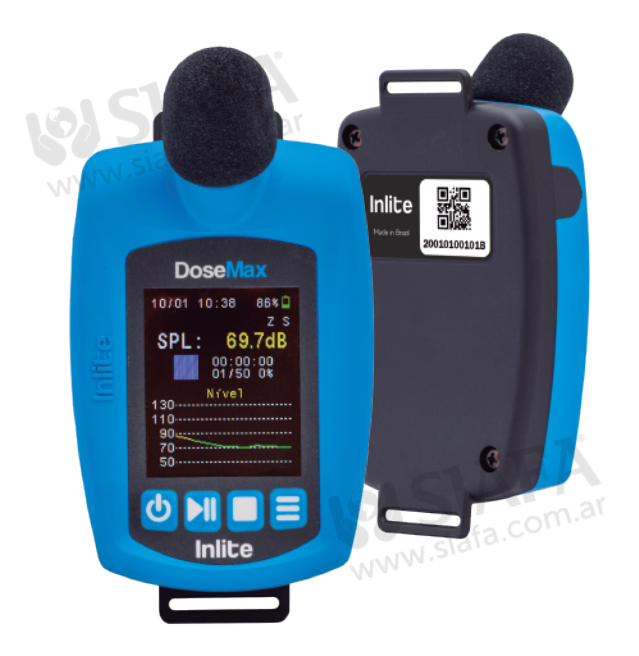

# Manual**DoseMax Inlite** www.siafa.com.ar 011 4684 2232 ⊠ ventas@siafa.com.ar

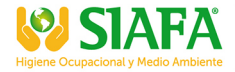

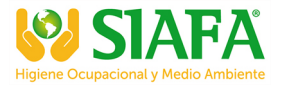

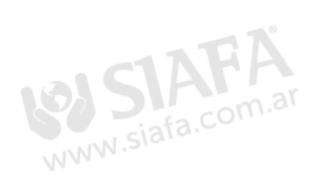

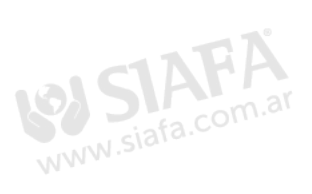

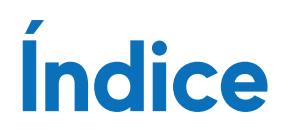

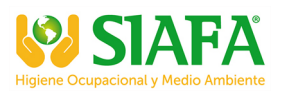

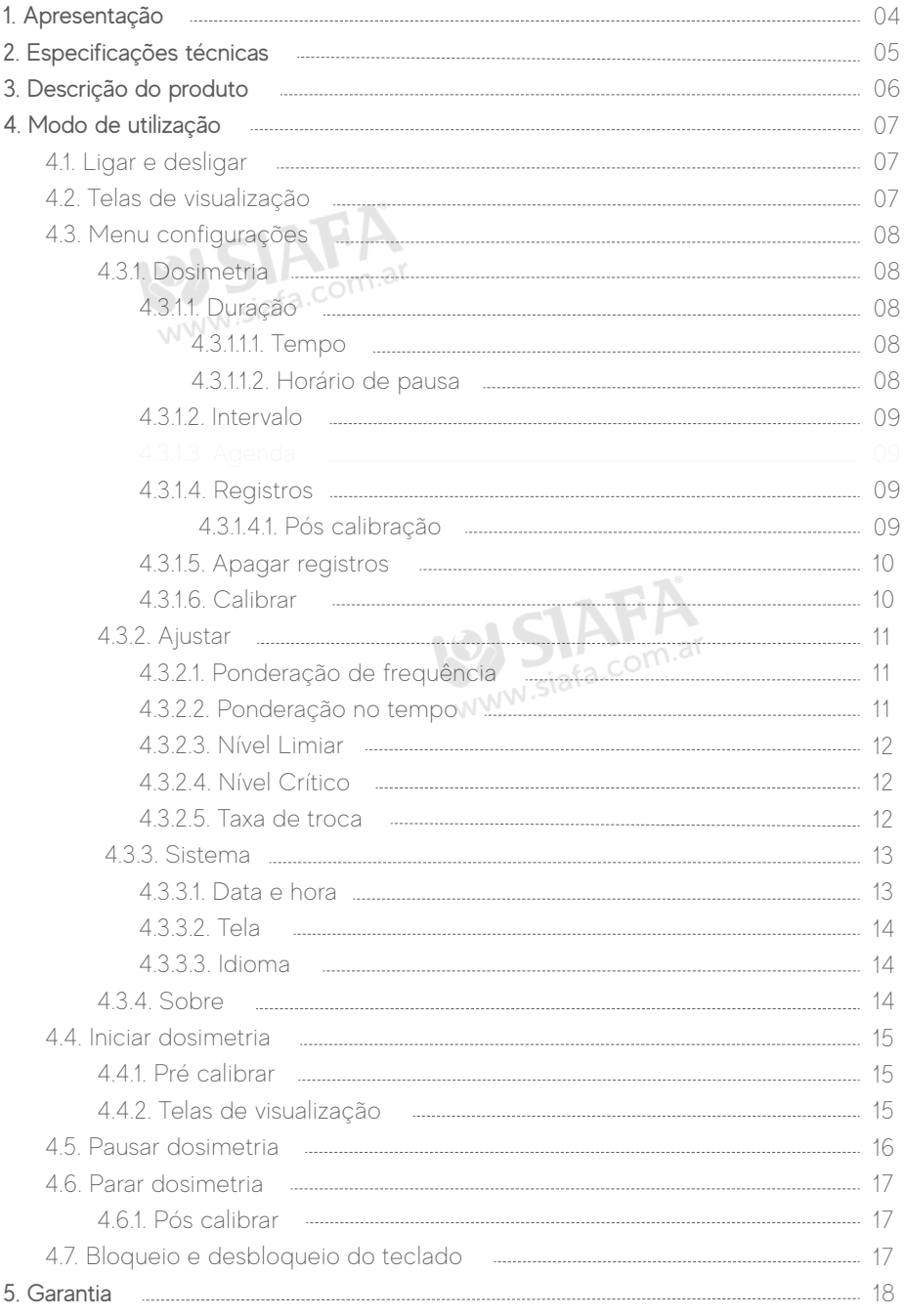

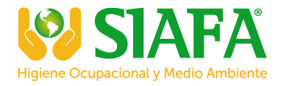

# 1. APRESENTAÇÃO

Membro da família Inlite que faz referência ao design e identidade visual de toda linha instrumento para segurança do trabalho, o Dosimetro de ruído DoseMax tem como base instrumentos de grandes marcas internacionais com tecnologia.

DoseMax é um dosímetro de ruído fabricado no Brasil, desenvolvido com tudo que há de mais moderno. É leve, compacto e com display colorido de 1,8 polegada.

Realiza três medições simultâneas, possui filtro de bandas de oitavas, função de pausa programável, calibração automática, memória de até 99 medições de 8h e bateria de lítio recarregável com grande autonomia de 20h.

Com uma abordagem ergonômica, gabinete emborrachado o DoseMax é programável para iniciar, pausar e finalizar uma dosimetria, oferecendo conforto ao colaborador avaliado e praticidade no dia a dia do técnico.

Bordas arredondadas, clipe de lapela, bloqueio do teclado para evitar manuseio de pessoas não autorizadas, modo stand by para economia de bateria durante as suas avaliações e muito mais.<br>avaliações e muito mais. avaliações e muito mais.

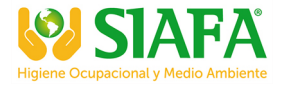

# 2. ESPECIFICAÇÕES TÉCNICAS

Normas atendidas: IEC 61252, ANSI S1.25, IEC 60804, IEC 60651, IEC 61260, NR-15, NHO01 e Instrução Normativa INSS/PRES nº 77/2015 Art. 258.

Microfone de eletreto de 1/2 polegada;

Display: 128 x 160 pixels LCD colorido com ajuste de brilho;

Faixa de medição: 60 a 140 dB;

Níveis de critério: 80 a 90 dB;

Nível limiar: 60 a 90 dB;

Taxa de dobra (incremento de duplicação de dose): configurável 3, 4 e 5;

Faixa de frequência: 31.5Hz - 10kHz;

Separação em Banda de Oitava: 63Hz, 125Hz, 250Hz, 500Hz, 1kHz, 2kHz, 4kHz, 8kHz;

Frequência de ponderação: A, C e Z;

Tempo de resposta: Rápido (Fast) e Lento (Slow);

Calibração acústica automática;

Realiza três medições simultâneas: NHO01, NR15 e norma editável USER;

Parâmetros de medição: Dose, Dose projetada, Lavg, LAeq, Ne, Nen, Twa, Lmax. Função bloqueio do teclado para proteger o medidor contra operação acidental;

Desligamento automático do visor ajustável de 1 a 9 minutos;

Tempo de estabilização: aproximadamente 1 segundo;

Entrada auxiliar (Interna) tipo P2 para inserção de sinais elétricos e calibração em laboratório;

Capacidade memória: 99 registros de até 8h;

Alimentação: bateria interna Lítio-Polímero (Li-Po) recarregável;

Indicação do percentual de bateria 0 a 100% no visor;

Autonomia da bateria: 20h;

Comunicação com fio mini USB para carregamento e download dos dados;

Temperatura de operação: 0 a 50°C;

Umidade de operação: 0 a 90%;

Peso aproximado: 70 gramas;

Dimensões: 150x60x23 mm;

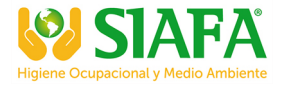

# 3. DESCRIÇÃO DO PRODUTO

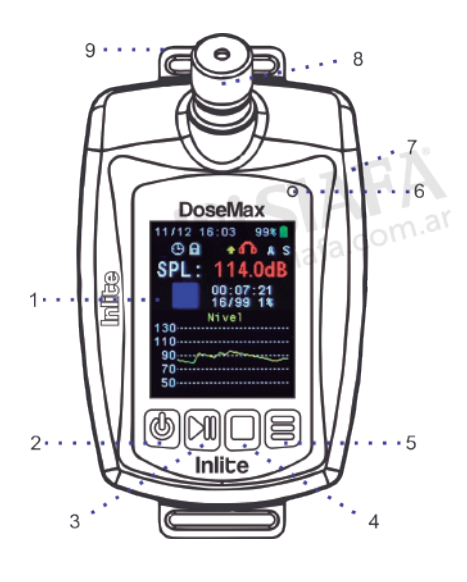

- 1. Display
- 2. Tecla liga/desliga
- 3. Tecla play/pause
- 4. Tecla stop
- 5. Tecla menu (configurações)
- $6.$  Led
- 7. Entrada cabo mini USB
- 8. Microfone
- 9. Clipe de lapela

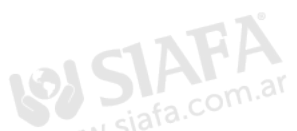

- 10. Indicação de data
- 11. Indicador do agendamento ativo
- 12. Indicador de gravação/pause/stop
- 13. Resultados instantâneos conforme tela selecionada
- 14. Quantidade de medições realizadas e percentual da memória utilizada
- 15. Indicação do tempo da medição
- 16. Indicação do nível de ruído
- 17. Indicação da ponderação no tempo
- 18. Indicação de ponderação de frequência
- 19. Indicação da bateria
- 20. Indicação de aviso do limite de ruído
- 21. Indicação de underload (flecha para baixo) ou overload (flecha para cima)
- 22. Indicação de hora
- 23. Indicação de teclados bloqueados

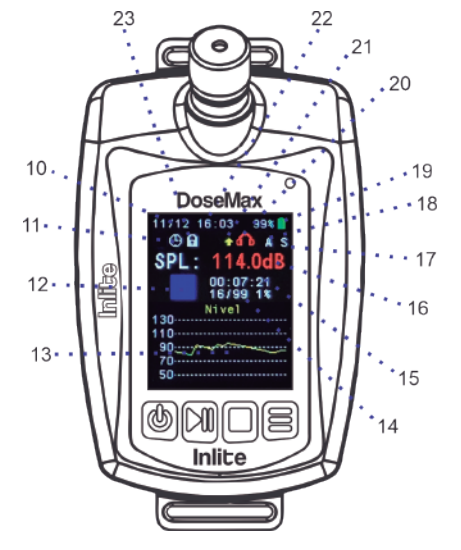

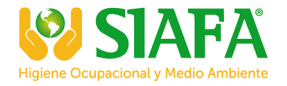

# 4. MODO DE UTILIZAÇÃO

 4.1. Ligar e desligar Para ligar ou desligar o DoseMax pressione a tecla (b) por 3 segundos, até exibir a tela inicial ao lado. WWW.siafa.com.ar

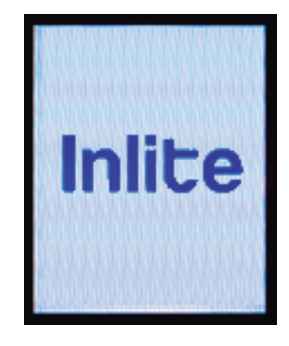

#### 4.2. Telas de visualização

Lmax

O DoseMax possui seis telas de visualização. Para alterar as telas, pressione a tecla  $\Box$  ou a tecla  $\mathcal{N}$ .

Gráfico de "Nível" Gráfico de "Espectro" Gráfico de "Oitavas" 11/12 16:03 11/12 16:03 99% **A** 11/12 16:03 99% **A** 99% 自  $A S$ A S  $A S$  $SPL:$ 101.1dB SPL: 100.8dB  $SPL:$ 85.1dB 03:00:00<br>36/99 26% 03:00:00<br>36/99 26% 03:00:00<br>36/99 26% Espectro Oitavas Nivel  $130...$  $130...$ <br> $110...$  $130...$  $110 -$ 110……………… 9Ō  $90 90...$ ⊸  $70<sub>1</sub>$ šδ 70....................  $50 - 1$ 1000Hz 76.0dB "NHO01" "NR15" "USER" 11/12 16:03 998.0 11/12 16:03 998 **A**  $11/12$  18:03 99%<sup>1</sup> A S A S A<sub>S</sub>  $SPL:$ 87.0dB SPL: 87.2dB  $SPL:$ 84.5dB 03:00:00<br>36/99 26% 03:00:00<br>36/99 26% 03:00:00<br>36/99 26% E Dose:<br>ILI LAvg:  $5.1%$ <br> $70.6dB$  $\frac{5.18}{70.60B}$ Dose: Dose:  $8.4%$ S NHO<sub>0</sub> NR<sub>1</sub> LAvg: LAEq: 78.5dB 106.3dB  $\overline{\omega}$  Lmax  $106.3dB$  $106.3dB$  $L$ ma $\overline{x}$ 

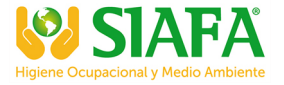

# 4.3. Menu configurações

Pressione a tecla por 3 segundos para acessar o menu do DoseMax. Utilize a tecla **DI** para selecionar para cima, para selecionar para baixo e para confirmar pressione a tecla .

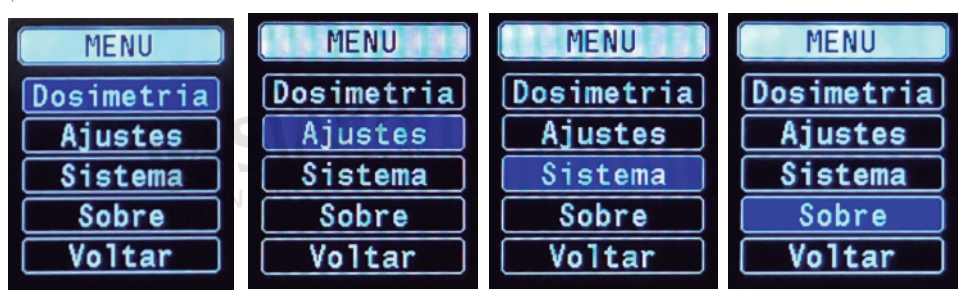

# 4.3.1. Dosimetria

# 4.3.1.1. Duração

Selecione a opção "Duração" e pressione a tecla para configurar o tempo de medição e horário de pausa. fa.com.ar

# 4.3.1.1.1. Tempo

Tempo de medição que o DoseMax ficará realizando a dosimetria.

Para diminuir o tempo pressione a tecla , para aumentar pressione a tecla  $\blacksquare$  e para confirmar pressione a tecla $\equiv$ .

# 4.3.1.1.2. Horário de pausa

Função de pausa programável, normalmente utilizado para a pausa do intervalo de almoço. Para selecionar o horário de 'Início' e 'Fim' da pausa pressione a tecla para diminuir, para aumentar pressione a tecla  $\blacksquare$  e para confirmar pressione a tecla  $\blacksquare$ .

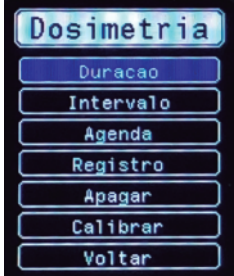

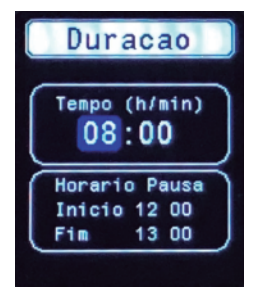

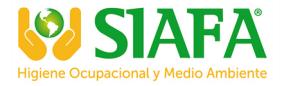

#### 4.312 Intervalo

Selecione a opção "Intervalo" e pressione a tecla para configurar o intervalo de registros das dosimetrias.

Para diminuir o intervalo pressione a tecla  $\Box$ , para aumentar pressione a tecla  $\Box$ l para confirmar pressione a tecla  $\equiv$ .

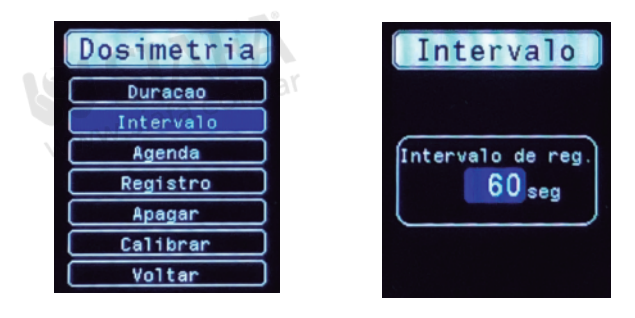

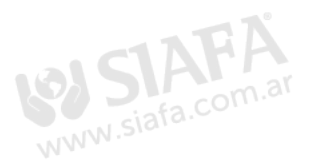

# 4.3.1.4. Registros

# 4.3.1.4.1. Pós calibração

Na opção "Registros" o DoseMax mostrará as últimas dosimetrias que foram salvas no equipamento. O mesmo permite realizar uma pós calibração a qualquer momento, mesmo após já ter sido finalizada. Será registrado a data e hora em que foi realizado este procedimento e será informado no momento que o relatório for emitido.

Pressione a tecla para listar as dosimetrias, para selecionar para baixo pressione a tecla , para selecionar para cima pressione a tecla M, para confirmar pressione a tecla , aguarde até finalizar a calibração, após selecione a opção "Voltar" e pressione novamente a tecla  $\equiv$ .

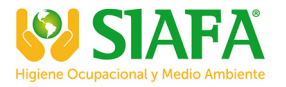

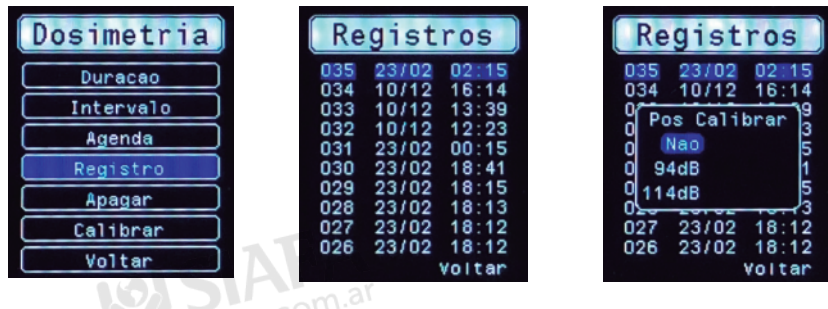

# 4.3.1.5. Apagar registros

Selecione a opção "Apagar" e pressione a tecla para excluir todas as dosimetrias armazenadas no equipamento.

Para confirmar a exclusão dos registros selecione para baixo pressionando a tecla , para selecionar para cima pressione a tecla >lle para confirmar pressione a tecla =

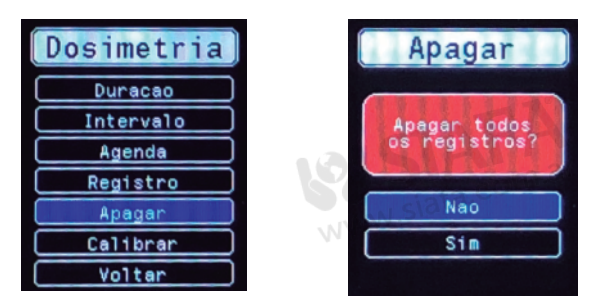

# 4.3.1.6. Calibrar

Selecione a opção "Calibrar" e pressione a tecla para realizar a calibração conforme o nível aplicado no seu calibrador.

Para diminuir o nível pressione a tecla  $\Box$ , para aumentar pressione a tecla  $\Box$  e para confirmar pressione a tecla  $\equiv$ .

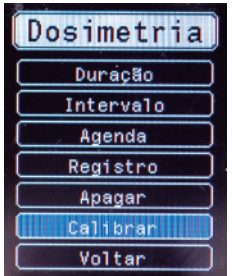

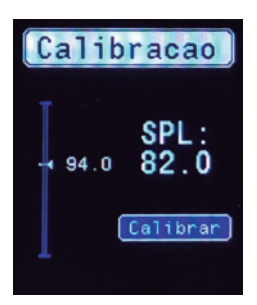

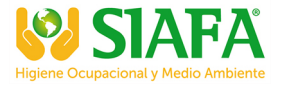

#### 4.3.2. Ajustar

O DoseMax realiza 3 dosimetrias simultâneas referente as normas NR15, NHO01 já configuradas de fábrica e norma editável USER. Na opção "Ajustes" as configurações são referentes a norma editável "USER".

#### 4.3.2.1. Ponderação de frequência

Selecione a opção "P. Frequencia" e pressione a tecla para configurar a ponderação em frequência entre A, C e Z. al

Para selecionar para baixo pressione a tecla , para selecionar para cima pressione a tecla  $\blacksquare$  le para confirmar pressione a opção  $\blacksquare$ .

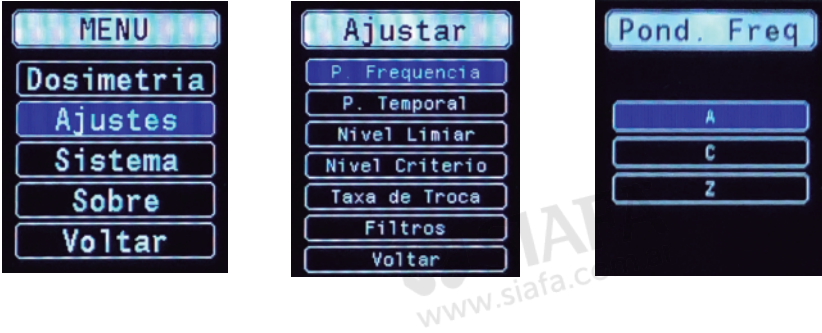

#### 4.3.2.2. Ponderação no tempo

Selecione a opção "P. Temporal" e pressione a tecla para configurar a ponderação no tempo entre as opções Lenta (S) e Rápida (F).

Para selecionar para baixo pressione a tecla | , para selecionar para cima pressione a tecla  $\blacksquare$  le para confirmar pressione a opção  $\blacksquare$ .

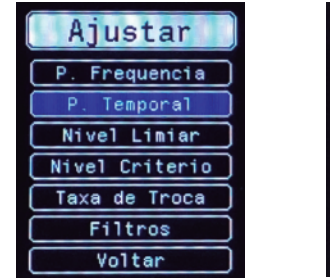

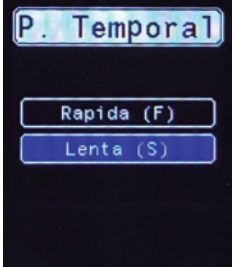

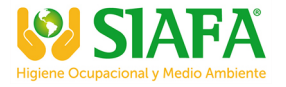

#### 4.3.2.3. Nível Limiar

Selecione a opção "Nível Limiar" e pressione a tecla e para configurar o nível limiar no range de 60 a 90 dB na resolução de 1 dB.

Nível que representa o valor mínimo a ser considerado nos cálculos da DOSE e  $LAVG$ 

Para diminuir o nível limiar pressione a tecla | , para aumentar pressione a tecla  $\mathcal{H}$ e para confirmar pressione a tecla  $\equiv$ 

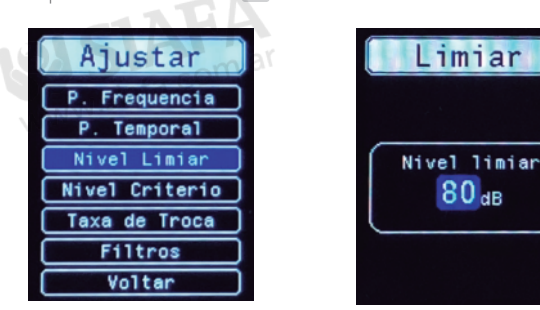

#### 4.3.2.4. Nível Critério

Selecione a opção "Nível Critério" e pressione a tecla para configurar o nível de critério no range de 80 a 90 dB na resolução de 1dB.

Para diminuir o nível critério pressione a tecla , para aumentar pressione a tecla  $\blacksquare$  e para confirmar pressione a tecla  $\blacksquare$  M<sup>W</sup>

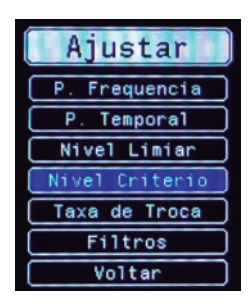

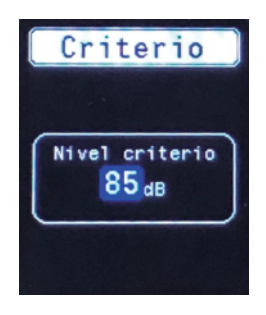

 $80<sub>dB</sub>$ 

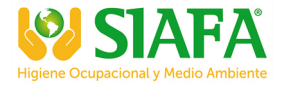

#### 4.3.2.5. Taxa de troca

Selecione a opção "Taxa de Troca" e pressione a tecla para configurar a taxa de troca entre 3 a 5.

Para diminuir a taxa de troca pressione a tecla | , para aumentar pressione a tecla  $\blacksquare$  e para confirmar pressione a tecla  $\blacksquare$ .

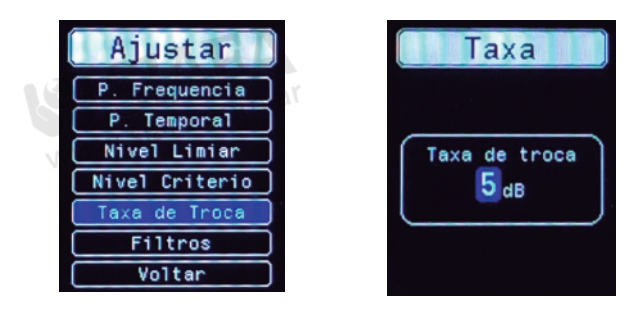

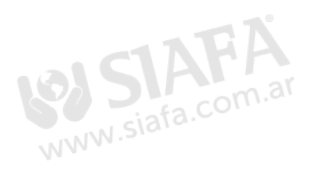

#### 4.3.3. Sistema 4.3.3.1. Data e Hora

Selecione a opção "Data/Hora" e pressione a tecla para configurar data e hora. Para diminuir a data e hora pressione a tecla para aumentar pressione a tecla Nie para confirmar pressione a tecla  $\equiv$ .

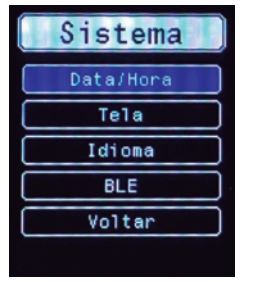

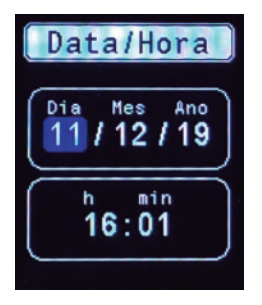

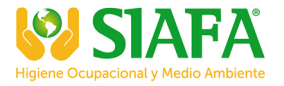

#### 4.3.3.2. Tela

Selecione a opção "Tela" e pressione a tecla para configurar o brilho e o tempo de desligamento do display.

Para diminuir o brilho e o tempo de desligamento pressione a tecla , para aumentar pressione a tecla  $\blacksquare$  e para confirmar pressione a tecla  $\blacksquare$ .

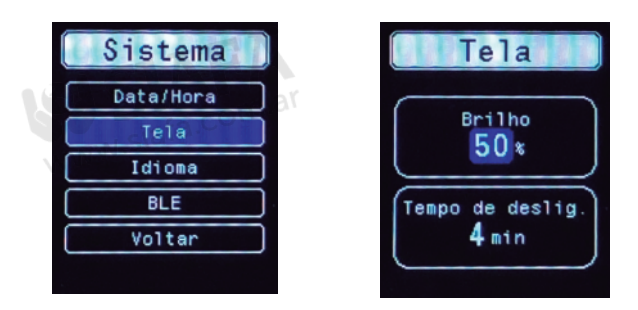

#### 4.3.3.3. Idioma

Selecione a opção "Idioma" e pressione a tecla para configurar o idioma entre as opções Português, Inglês ou Espanhol.

Para selecionar para baixo pressione a tecla , para selecionar para cima pressione a tecla e le para confirmar pressione a opção ...

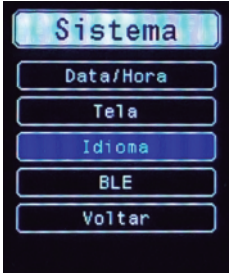

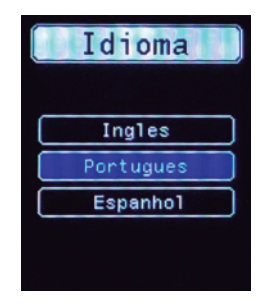

# 4.3.4. Sobre

Selecione a opção "Sobre" e pressione a tecla para visualizar a versão do firmware e número de série e normas atendidas.

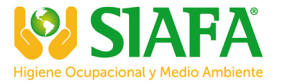

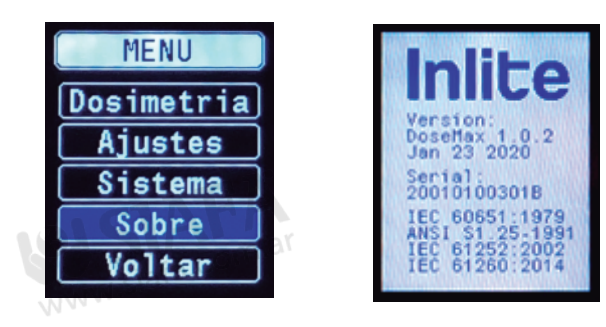

#### 4.4. Iniciar dosimetria 4.4.1. Pré calibrar

Para "iniciar" uma dosimetria pressione a tecla **DII** e segure por 3 segundos até aparecer a opção de "Pre Calibrar". Selecione o nível conforme aplicado no seu calibrador e aguarde finalizar a calibração até o indicador vermelho no display começar a piscar por 20 segundos. Após este tempo, a dosimetria irá iniciar automaticamente. Caso selecione a opçao "Não", o relatorio irá pegar a data da ultima pré calibração ou a data da calibração realizada pelo menu no Item 4.3.1.5.

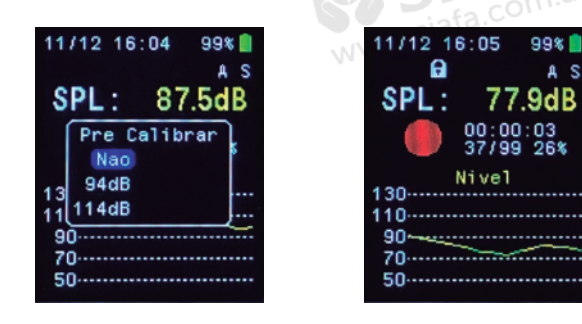

#### 4.4.2. Telas de visualização

Durante a dosimetria é possível selecionar as telas de visualização e acompanhar gráficos e alguns indicadores em tempo real das normas NR15, NHO01 e USER. Para selecionar as telas pressiona a tecla  $\Box$  ou a tecla  $\Box$ .

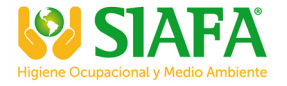

A S

A S

03:00:00<br>36/99 26%

 $5.1%$ 

70.6dB

106.3dB

E Dose:<br>E LAvg:

S Lmax

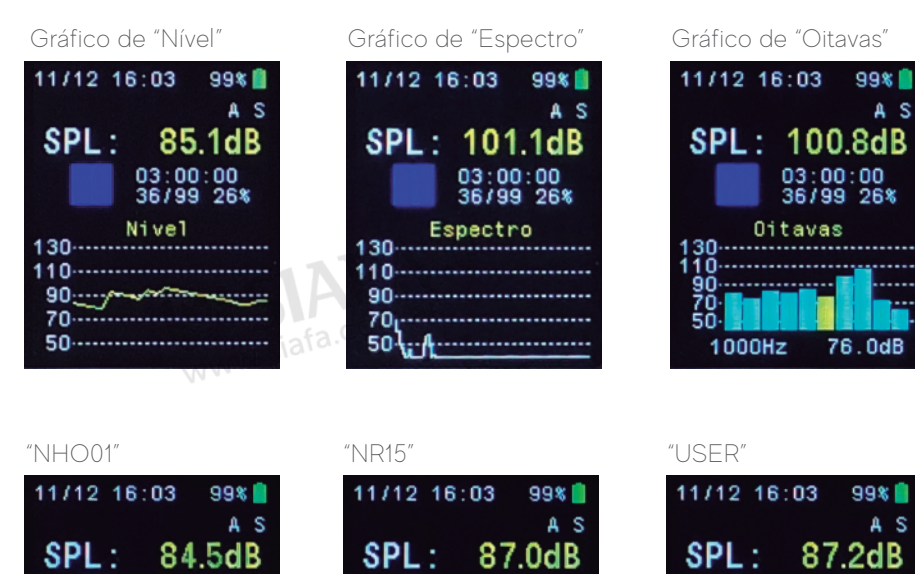

LO Dose:

LAvg.

Lmax

**Tis** 

#### 4.5. Pausar dosimetria

03:00:00<br>36/99 26%

 $8.4%$ 

78.5dB<br>106.3dB

Dose:

LAEG:

c

Ě Lmax

Para "pausar" uma dosimetria pressione a tecla **DII** e segure por 3 segundos até o indicador de pausa amarelo aparecer no display

 $03:00:00$ <br> $36/99:26%$ 

 $5.1%$ 

70.6dB

106.3dB

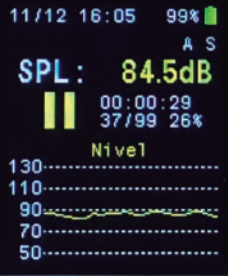

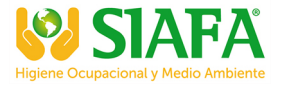

99%  $\overline{a}$  s

 $26x$ 

# 4.6. Parar dosimetria 4.6.1. Pós calibrar

Para "parar" uma dosimetria pressione a tecla e segure por 3 segundos até aparecer a opção de "Pos Calibrar". Selecione o nível conforme aplicado no seu calibrador e aguarde finalizar a calibração até o indicador azul aparecer no display.

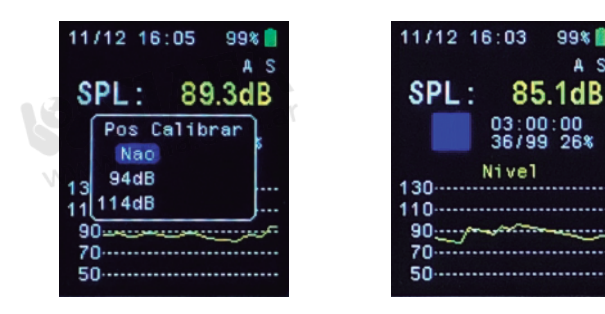

# 4.7. Bloqueio e desbloqueio do teclado

O teclado irá bloquear automaticamente após 60 segundos do início de uma dosimetria.

Para bloquear o teclado manualmente, pressione a tecla  $\bullet$  e  $\equiv$  ao mesmo tempo por 3 segundos até o indicador de cadeado aparecer no visor.

Para desbloquear o teclado pressione a tecla  $\bigcup e$  ao mesmo tempo por 3 segundos até o indicador de cadeado desaparecer do visor.

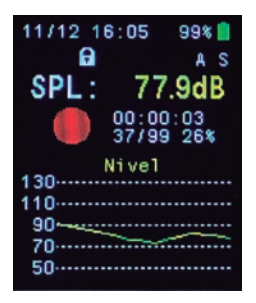

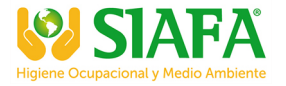

# 5. GARANTIA

O DoseMax possui 1 (um) ano de garantia.

Os itens comercializados pela Inlite são testados em um processo de Controle de Qualidade que garante ao usuário confiança e tranquilidade na execução de suas medições. Por esse motivo, a Inlite oferece garantia contra defeitos de fabricação para todos os seus produtos.

A garantia Inlite contra defeitos de fabricação passa a contar a partir da aquisição do produto pelo consumidor, comprovada mediante apresentação da nota fiscal de compra do respectivo item.

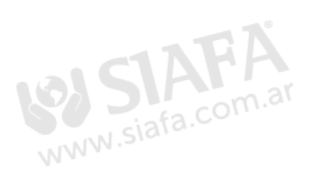

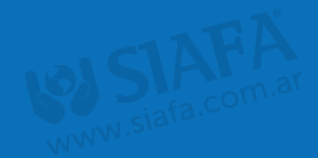

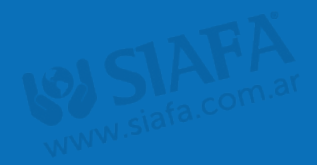

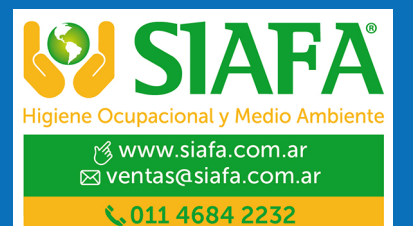